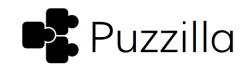

## Beginner Tutorial

- 1. Sign in to Puzzilla.org using your FamilySearch user ID and password.
- 2. Examine "Ancestors" tree. Blue squares indicate males, red circles indicate females. Move your mouse over the symbols to browse their names.
	- a. Notice "Generations" field. Suggestion for youth: change to 7 or 8 generations.
	- b. Click someone in the topmost row to select that person
	- c. In the popup click "Descendants" button.
- 3. Examine descendants tree. Selected person is at the center; children are in the first circle, grandchildren in the second circle, etc.
	- a. Click "Targets" button. This adds a red square to persons whose children have not yet been found. These are good places to start because they are likely places where others' research stopped.
	- b. Suggestion: under Targets button click in "Birth Range" field and type 1830-1880 to narrow the time to a period of good record coverage.
	- c. Click a target person. Suggestion: choose someone with an uncommon name.
- 4. Click on "View in FamilyTree" and sign-in again. Examine person details in FamilyTree.
	- a. Birth and death: upper left
	- b. Spouse and children: lower left
	- c. Parents and siblings: lower right
	- d. "Record Hints" and "Search Records": upper right
- 5. Click "Search Records | FamilySearch.org" This is like a Google search and lists records in order of decreasing probability of matching your target person. Suggestion: Click "Research Help | Record Hints" if any are available. Record hints show pre-selected historical records with a higher probability of including your target person.
- 6. Examine "Search Results from Historical Records" or hint record details.
	- a. Look for records containing your target person. Match the names, the event dates and places, and the relationships to known family members.
	- b. Success: Previously-unknown family members are discovered in historical records, such as birth, marriage, death, census. Get help from a Family History Consultant to help you add new persons to the tree, attach sources, resolve duplicates, and submit ordinances.
	- c. Try again: If you don't find a match in the first Search Results page immediately, close that browser tab, return to the Puzzilla descendants tree tab and select a different "Target" person. Repeat steps 4 and 5 until previously-unknown family members are discovered in historical records.
	- d. Suggestion: Try many searches; don't get stuck on one person, one family, or one descendants tree. Try a different descendants tree for a different ancestor from the Puzzilla ancestors chart.

© 2015-2016 Puzzilla.org. All rights reserved. Permission granted for training use.